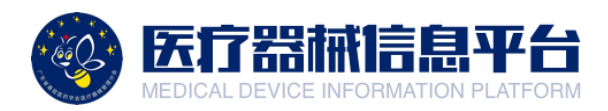

# 医疗器械信息平台

# 供应商参与调研流程指引

广东省基层医药学会医疗器械管理分会

**一、登录账号**

1.打开网页 <http://medical.choicelink.cn/>, 点击【登录】

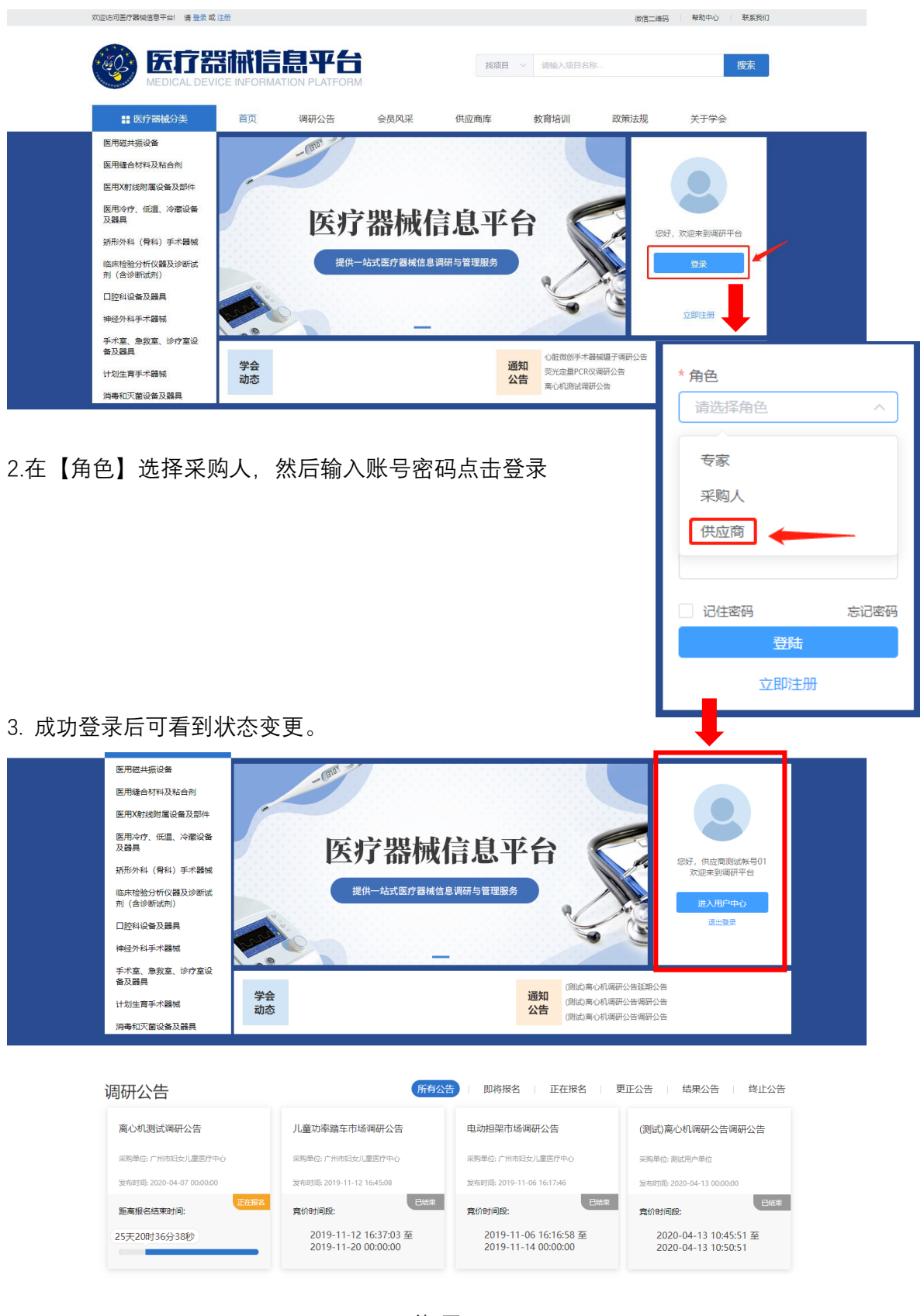

第1页

# **二、参与调研**

#### 1.点击有意愿的项目,查看项目详情。

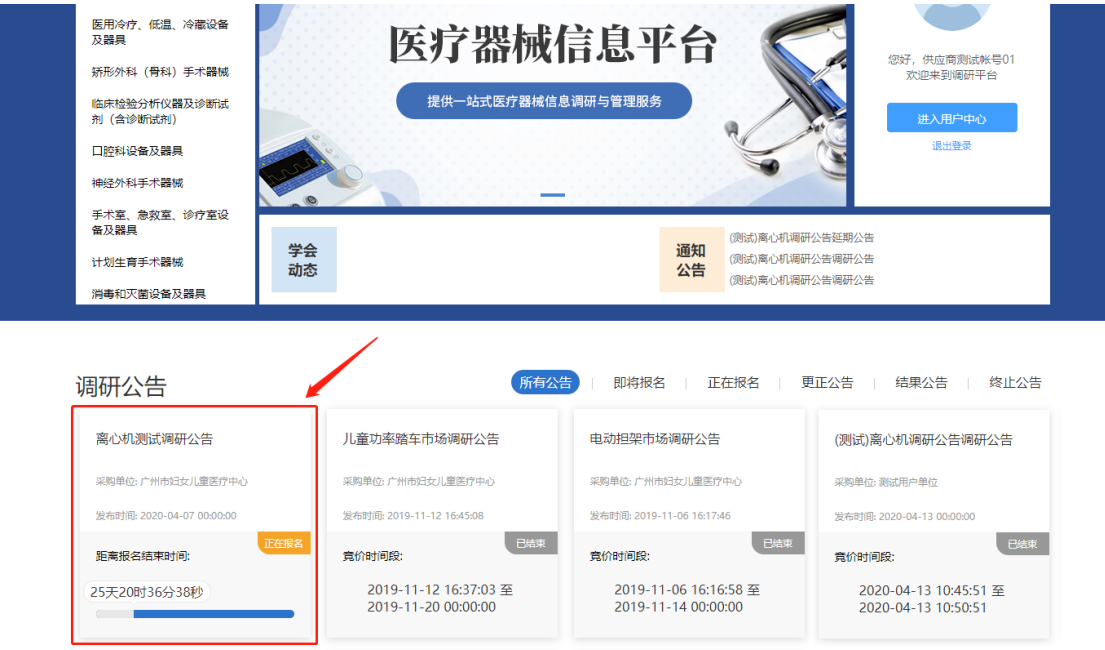

# 2.在项目详情页,点击报名按钮,跳转至调研报名界面。

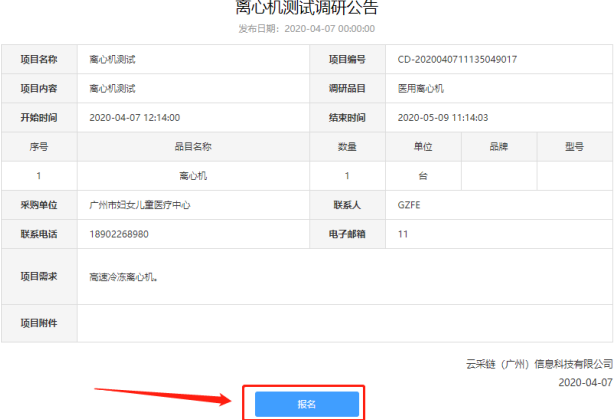

#### 3.点击【填写调研信息】

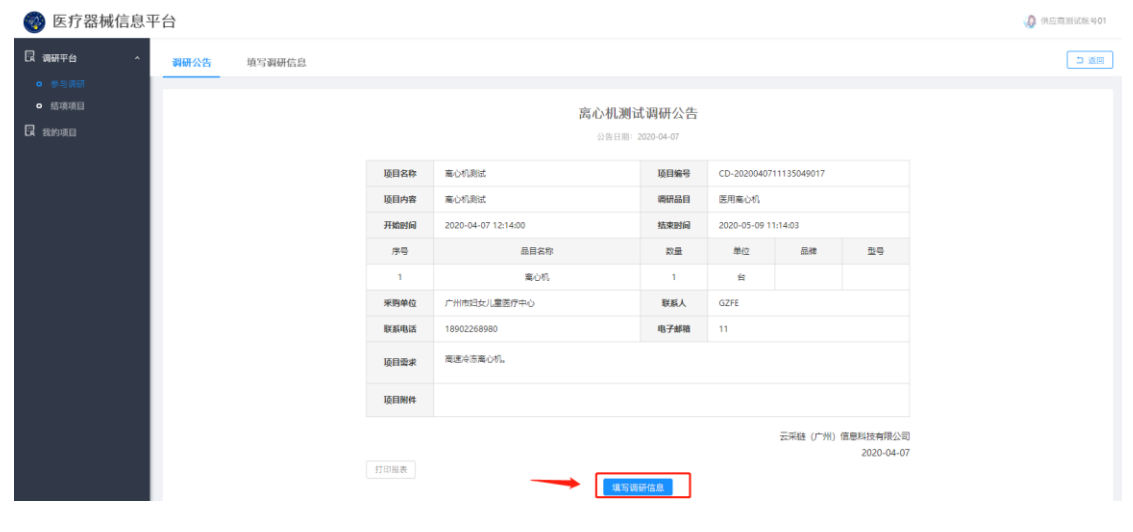

第2页

### 4.点击【展开】填写对应包组的参数数据

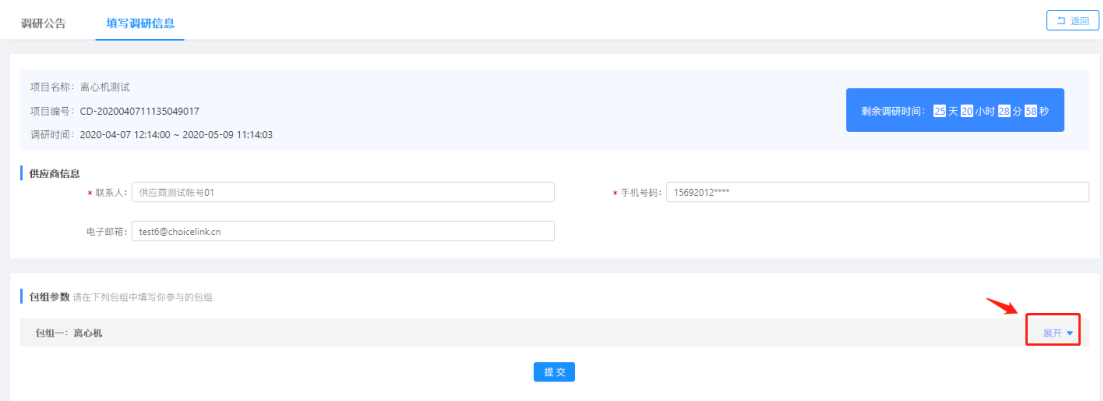

## 5.完整填写后,点击【保存】按钮,保存数据

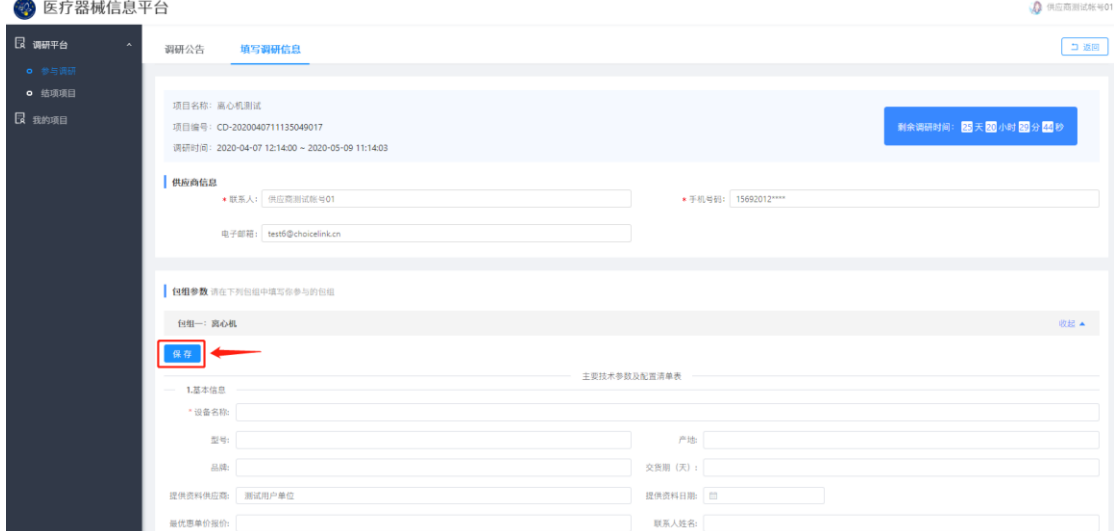

### 6.确认无误后,点击【提交】完成参与调研过程。

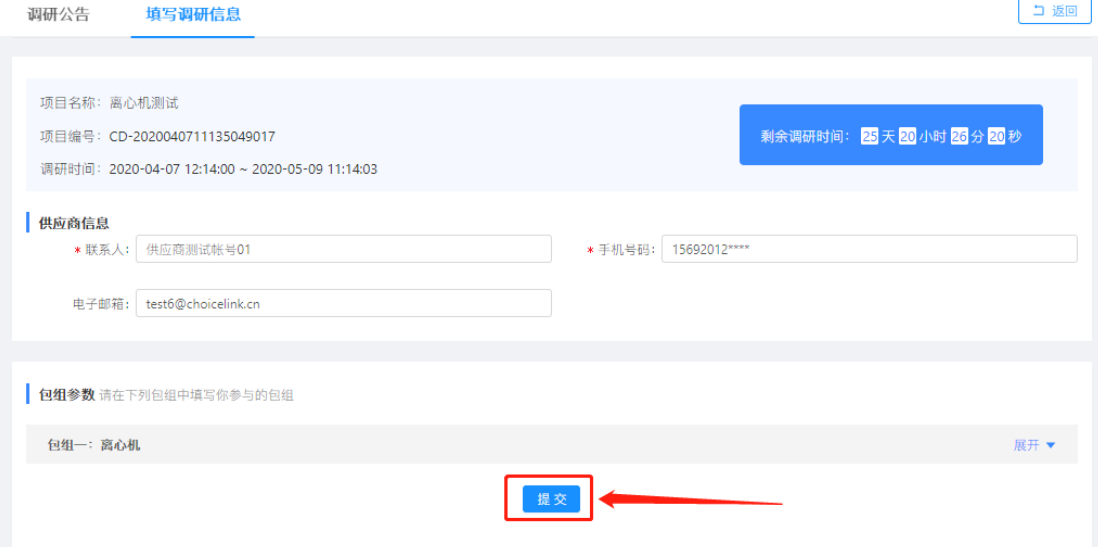